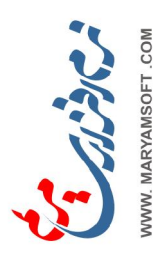

## TheArabic Calligrapher of MaryamSoft  $MirEmad$ <sub>-The</sub> What + How

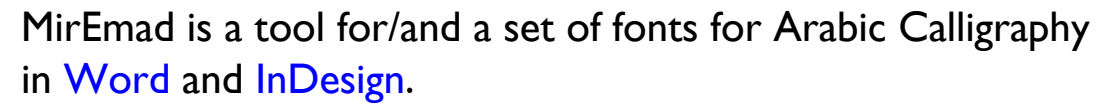

Here is a 4-letter word formatted in Naskh in 3 different styles with MirEmad.

Comparing the three styles, you can easily see:

- the ligature of the first 2 letters in the Middle and Bottom,
- the Kashida of the brown letter in the Middle, and
- the Swashing of the last letter in the Bottom.

Thanks to its unique keyboard-controlled stepping motor and dynamic fonts, MirEmad makes it easy for you to:

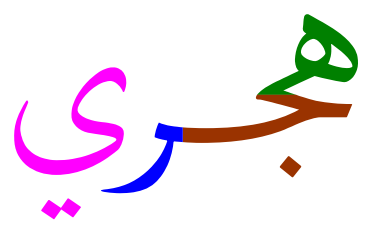

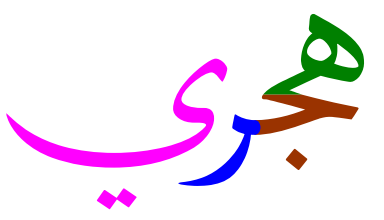

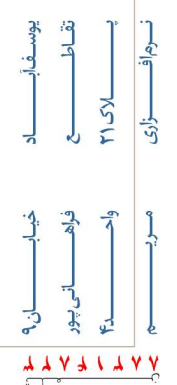

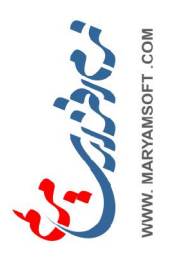

• balance lines (of poems) in one or more of the following ways:

1. Cycling through 3+1 possible ends\* for each letter then returning to the required form by pressing Alt+Space as follows:

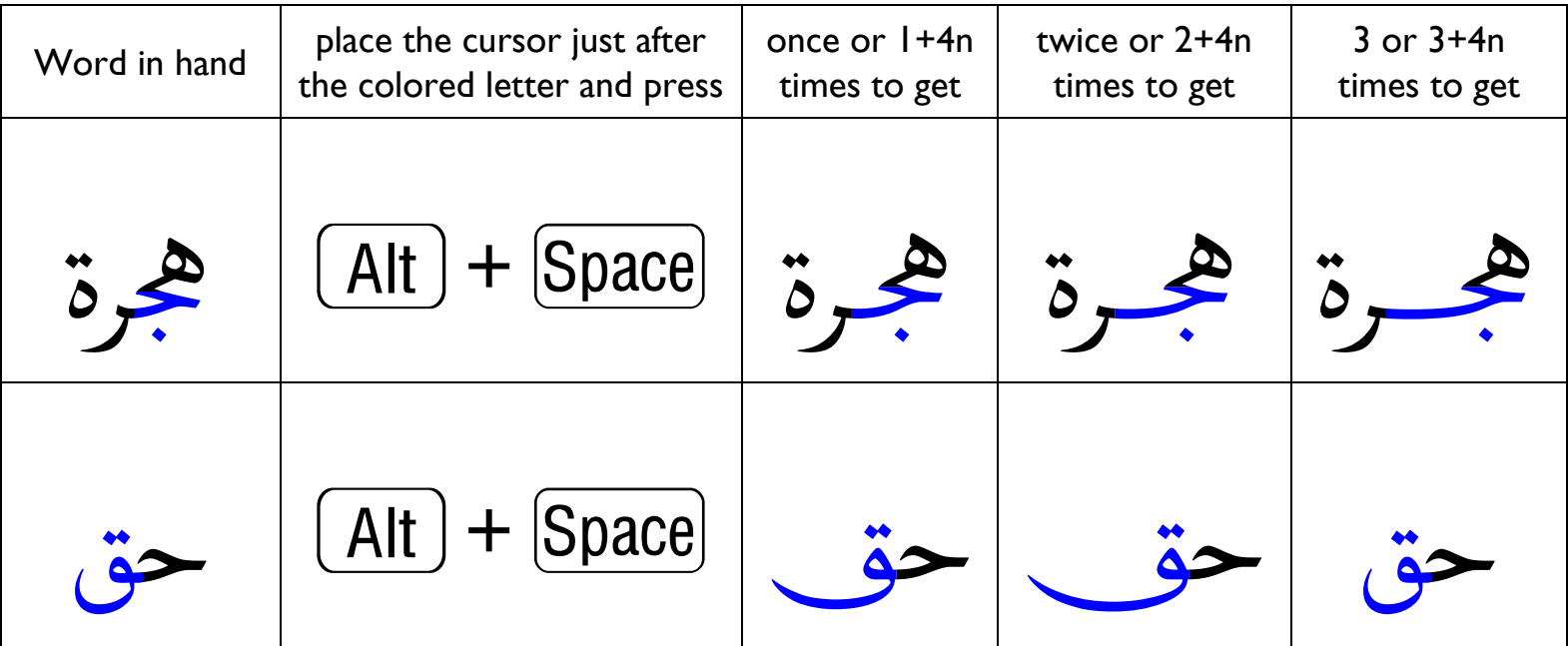

Where  $n =$  Number of Cycles -1. \* ... step-by-step from shortest to longest then shortest and so on.

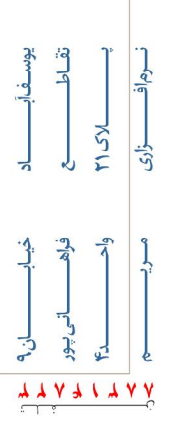

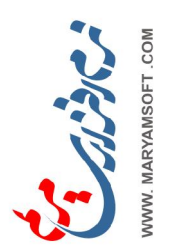

## 3. Kerning letters to non-joiners by pressing Alt+Arrows as follows.

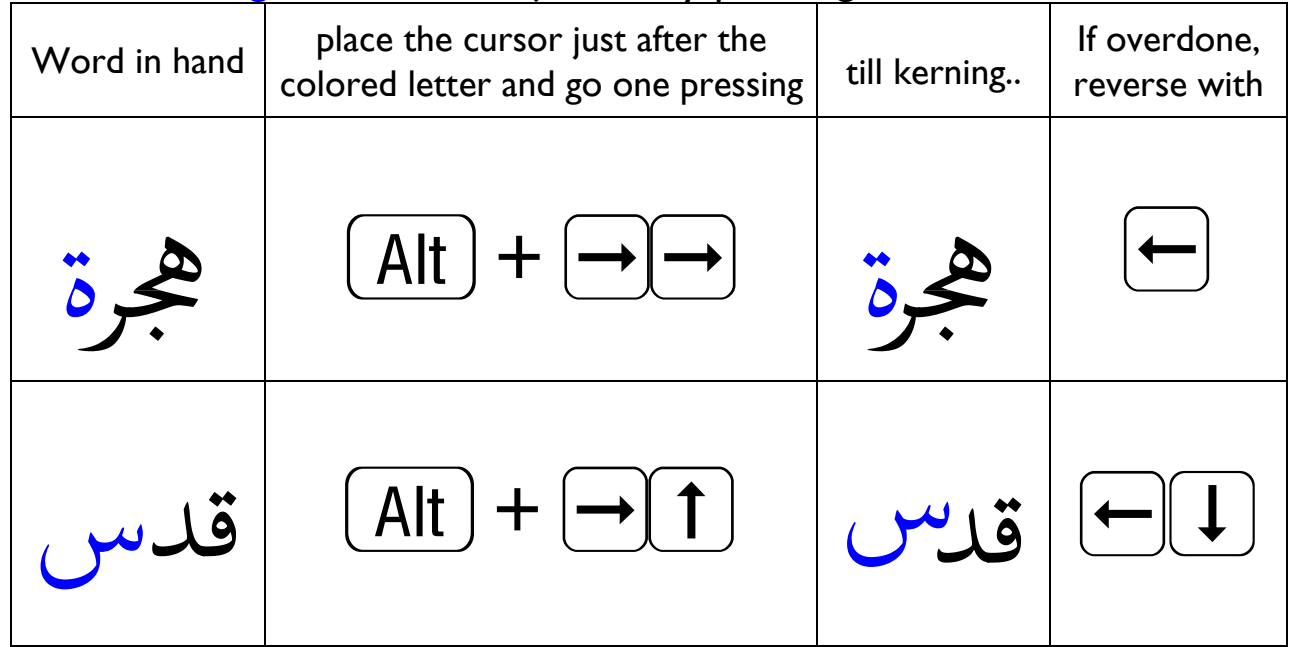

4 Overlaping letters across Swashes by pressing Alt+Arrows.

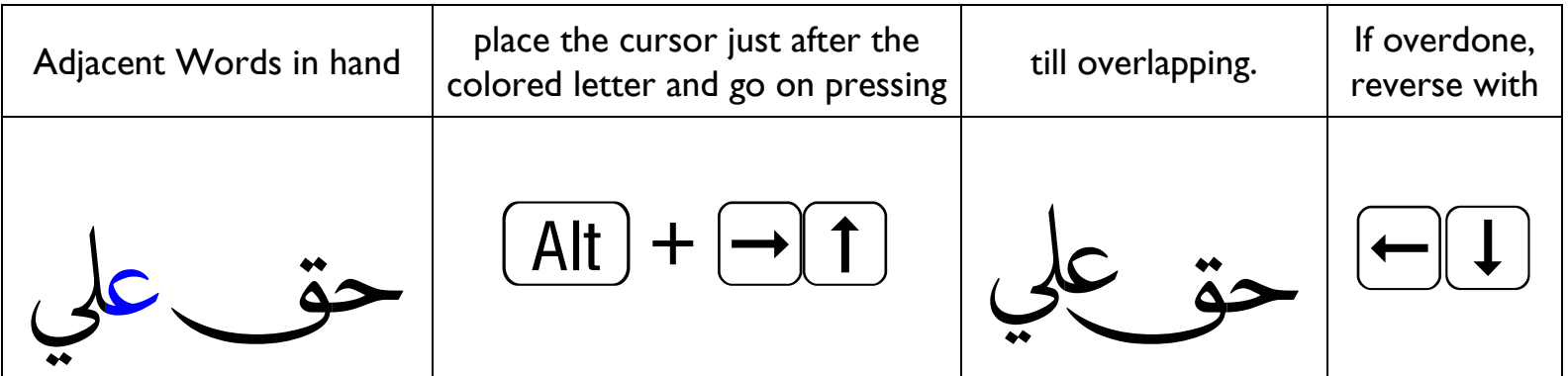

 $\frac{5}{2}$ 

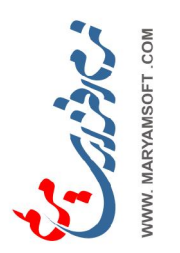

5. Cycling through the available Ligatures\* then returning to the desired one as follows:

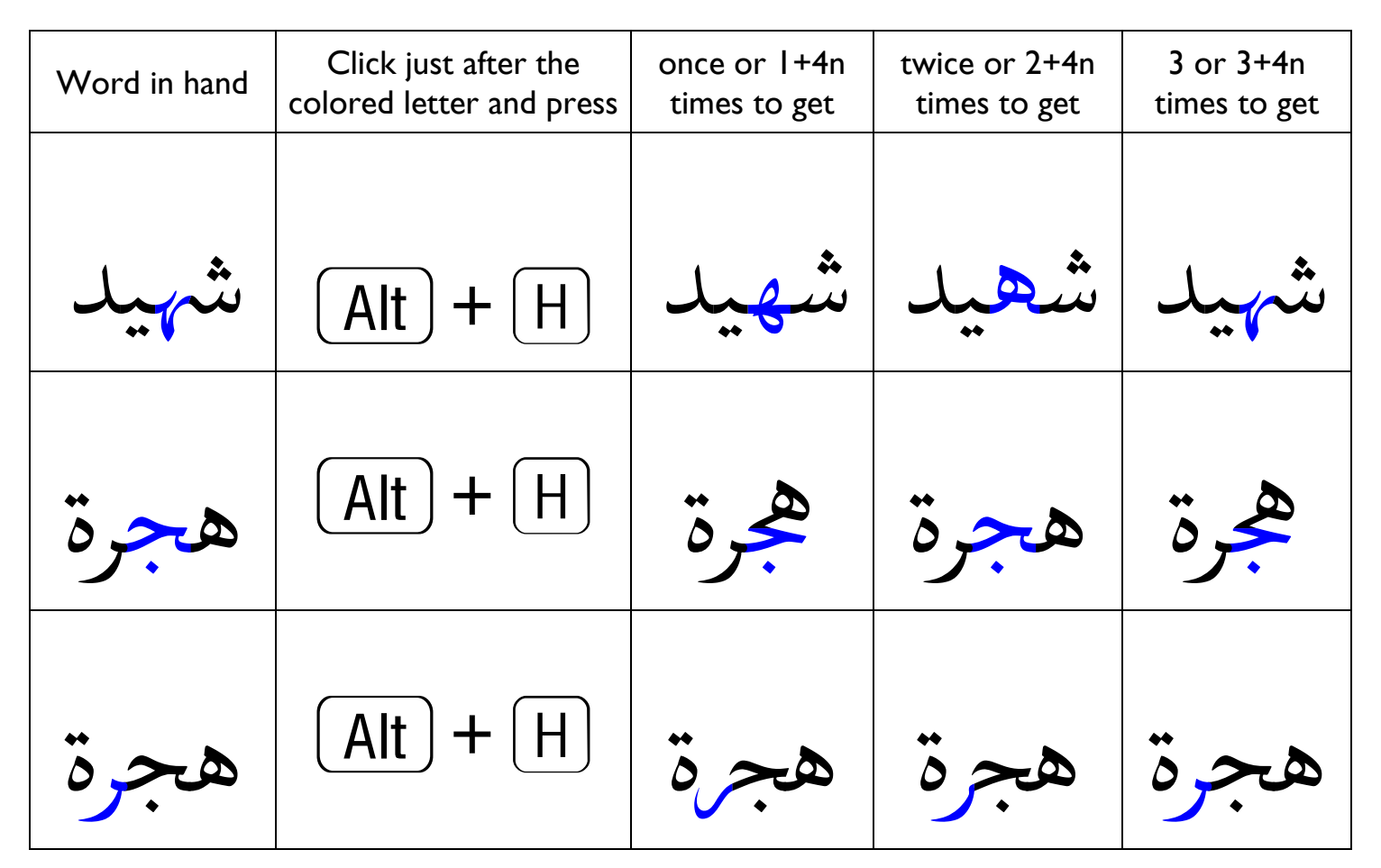

Where  $n =$  Number of Cycles -1.

\* ... step-by-step from the first available to the last then the first and so on.

See how the adjacent letter automatically changes its end to join the colored letter smoothly.

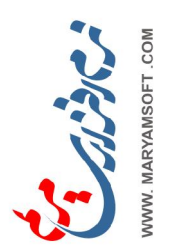

• accurately position dot(s) + marks after targeting them by pressing:

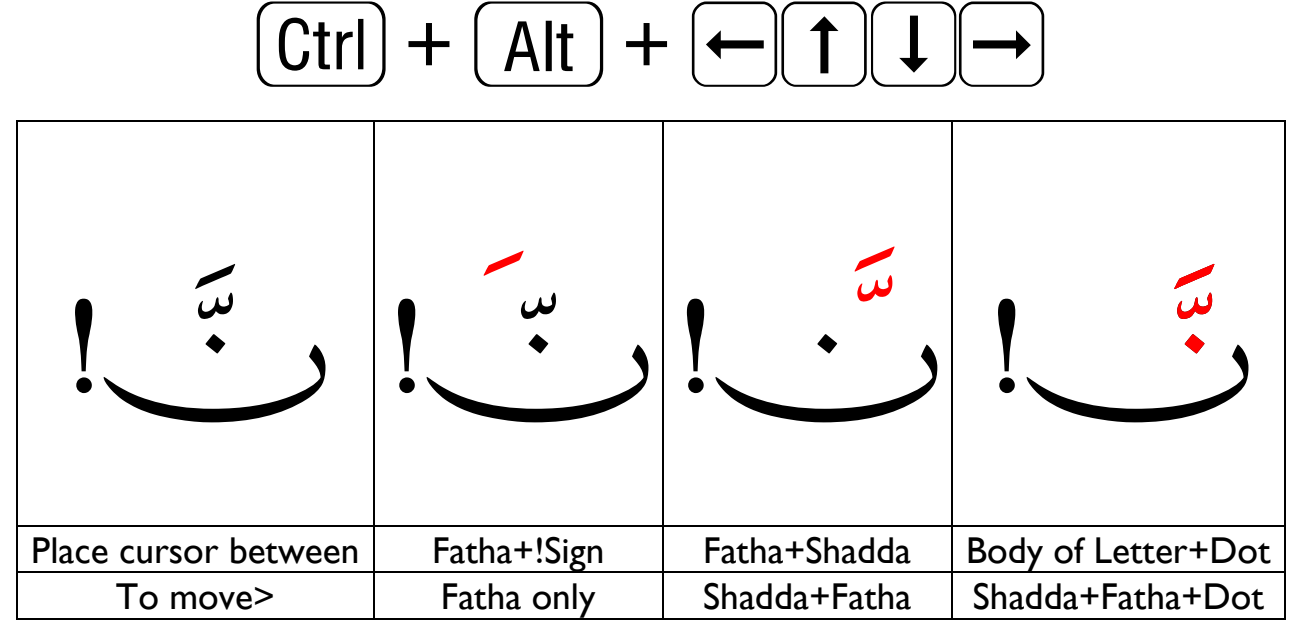

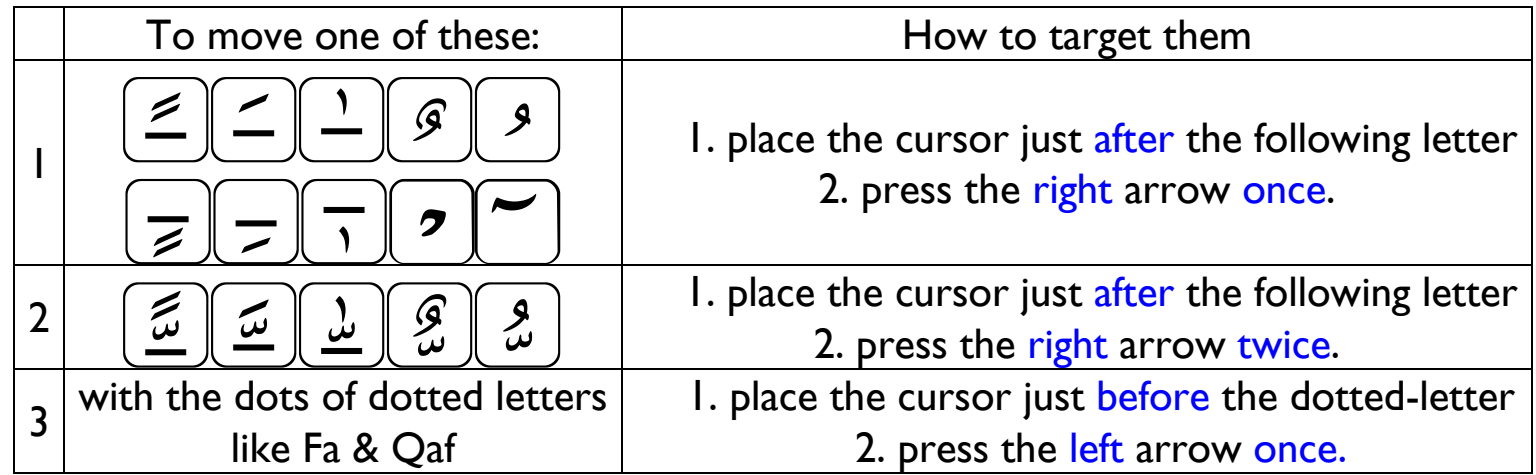

KSVL XXVXIXVY

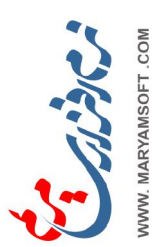

• copy and past into other Microsoft Office applications. • export artworks to InDesign, Illustrator, PhotoShop & CorelDraw by pressing Alt+C and choosing one of the 4 formats : EPS, EMF, DXF or BMP> then clicking one of 3 buttons: 1. drag+drop into the target program, or 2. copy and switch to the target program and paste, or 3. save and create a new file.

## Summarizing Keys and translating Functions into Symbols

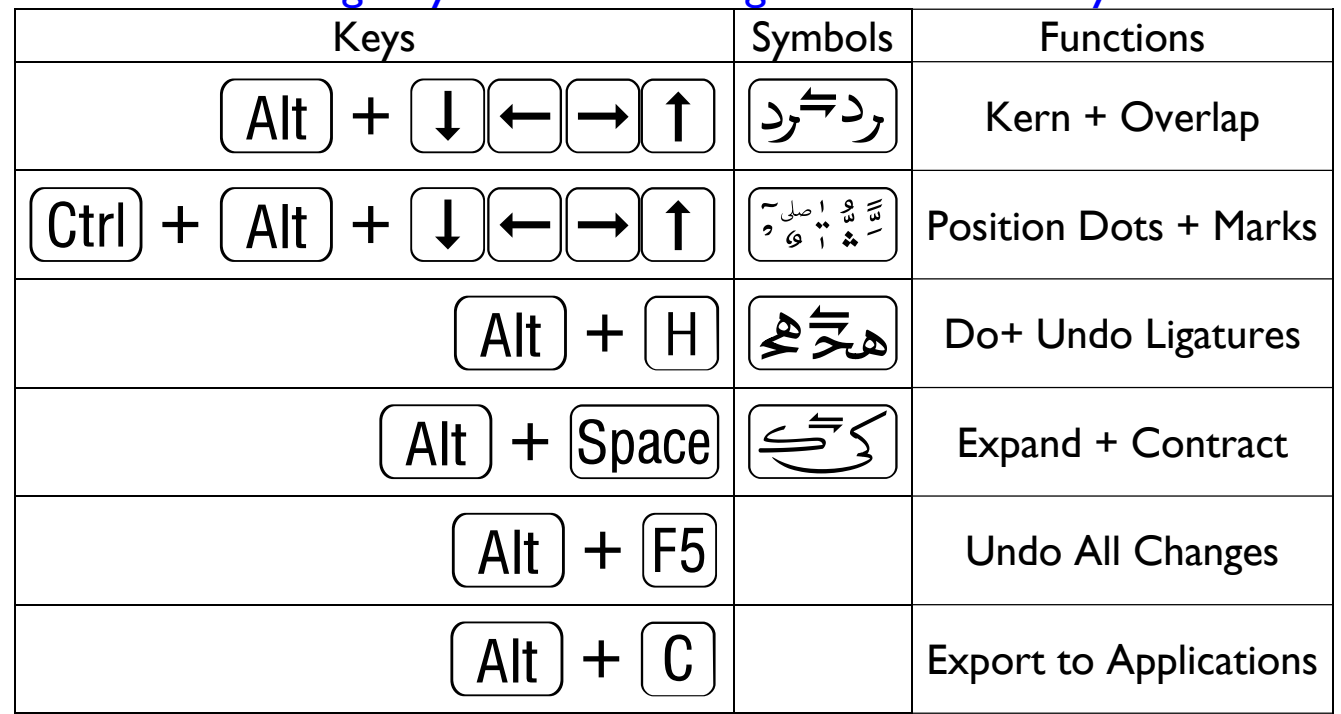

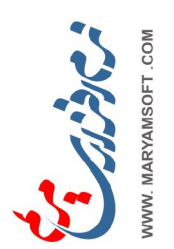

[كتشف الفروق Spot the differences

سمارق جاوي دڠن ميرعماد جالن دڠن كاون كمڤوغ

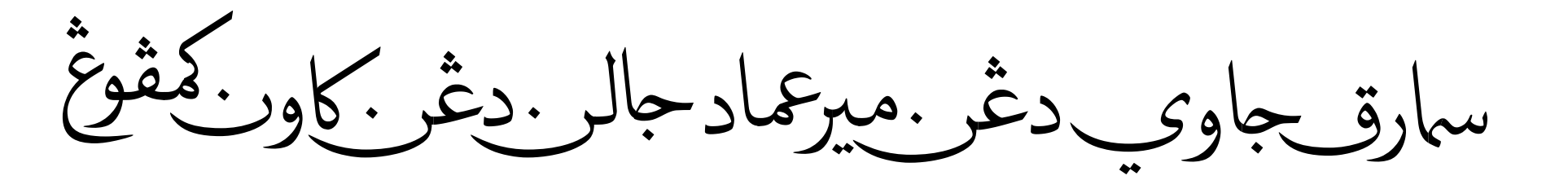

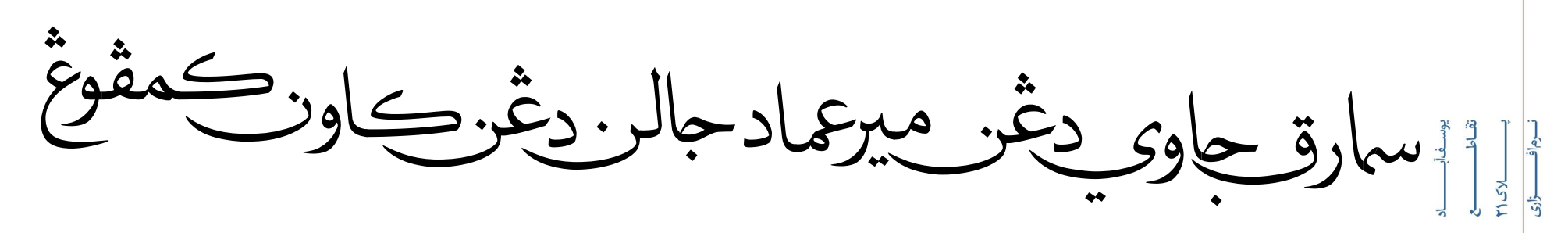